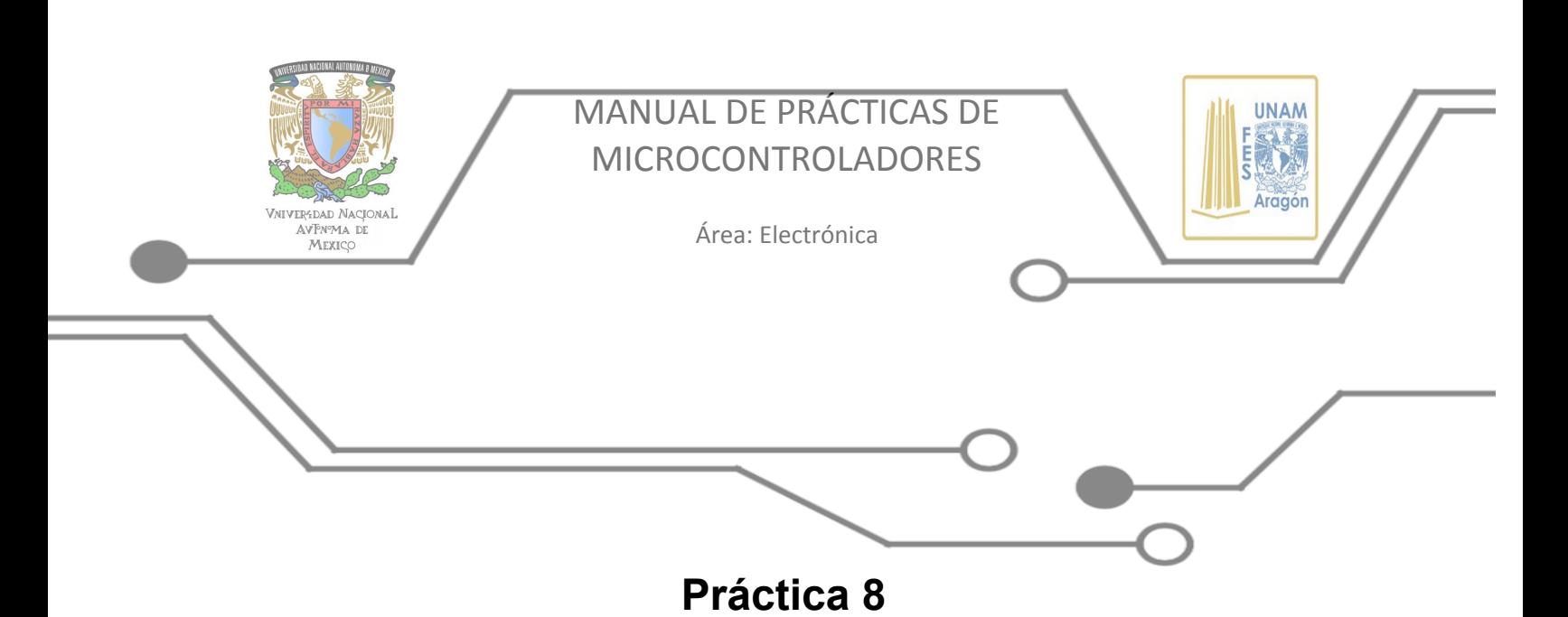

# **Manejo de Tablas en un Microcontrolador**

# **Agradecimiento**

Trabajo realizado con el apoyo del Programa UNAM-DGAPA-PAPIME PE110618

#### **1. Objetivos de aprendizaje**

- a. Objetivo general.
- Que el alumno obtenga conocimientos sobre el control de las tablas de datos y su aplicación en la memoria de programa (FLASH) para el almacenamiento de datos y recuperación de estos.
	- b. Objetivos específicos.
- Que el alumno aprenda la implementación, el uso y la manipulación de tablas en un microcontrolador, para el control de un motor a pasos.
- **2. Introducción**

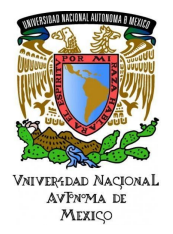

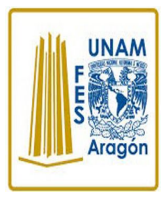

Área: Electrónica

Para esta práctica es importante recordar que los microcontroladores operan con una arquitectura HARVARD, cuya particularidad consiste en poseer una memoria de datos y programa con buses de comunicación separados. Lo anterior hace que el manejo de tablas de datos sea distinto al de procesadores con arquitectura VON NEUMANN, en donde la memoria de programa y datos es compartida por el mismo bus de datos y, a través de instrucciones con direccionamiento indirecto, es posible acceder a los elementos de la tabla.

En el caso de la arquitectura Harvard, los datos de la tabla deben almacenarse en la memoria de programa y por tanto son parte del programa ejecutable. La instrucción RETLW (Return with Literal in W) incluida en el set de instrucciones de todos los microcontroladores de Microchip, está precisamente diseñada para almacenar datos en la memoria de código.

Las tablas es un registro que nos permite extraer valores para ser utilizados en otra tarea, la instrucción RETLW K se retorna a la subrutina y carga en w el valor k.

Cuando se llama a esta subrutina se carga previamente el valor del dato a sacar de la tabla y dentro de esta el dato a sacar se suma al PCL que es el encabezado saltando al valor correspondiente indicado por el dato que se desea extraer de la tabla; es decir dependiendo del valor de W será el "tamaño del salto" dentro de la tabla a partir de la instrucción "addwf PCL,f", y la instrucción retlw se encarga de retornar al programa principal asignándole primero a W el valor especificado en ese renglón.

Es importante notar que debemos cuidar que el valor de entrada a W no sea mayor que el número de renglones de la tabla pues el programa no encontrará la instrucción retlw y no retornará y produciendo un error.

La directiva DT ayuda a simplificar el uso de las instrucciones "RETLW" que constituye el empleo repetitivo de varias de estas instrucciones y puede recibir uno o más parámetros separados por comillas. Los parámetros de cadenas de texto serán descompuestos en sus letras.

#### **3. Equipo y material**

- Microcontrolador con al menos dos pines disponibles, al menos uno para que sea una entrada y otro para que sea salida.
- Reloj de cuarzo (oscilador).

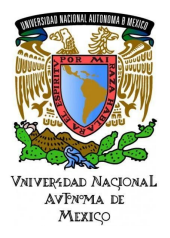

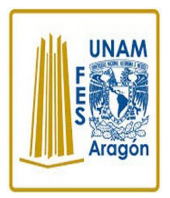

Área: Electrónica

- Capacitores.
- Botón pulsador (para reiniciar el microcontrolador, para la selección de sentido de giro).
- Resistencias.
- Luces indicadoras (cuatro al menos para las salidas).
- Protoboard y cables.
- Fuente de alimentación.
- Motor a pasos.
- Controlador de motor a pasos.

#### 4. **Metodología**.

Se solicita al alumno que entienda la teoría sobre los registros asociados a la configuración de los pines de los puertos en un microcontrolador para emplearlos como entradas o salidas, además del uso de las tablas dentro del programa, para después mandar llamar datos de la tabla por medio del registro PCL. Adicionalmente se solicita que genere un programa donde se lea información del medio externo, se procese la información en forma digital dentro del microcontrolador y posteriormente se despliegue la información relacionada con las entradas.

#### **5. Desarrollo**

a. Actividad I.

**Diseño del programa**. Se recomienda el uso de una tabla de entradas y salidas, definir las variables internas que necesite el programa (en su caso), generar y discutir diagramas de flujo. Se recomienda el uso de computadora y los programas necesarios para la compilación del programa en el lenguaje seleccionado. Además, se debe consultar la hoja de especificaciones del microcontrolador.

#### b. Actividad II

**Diseño y simulación del circuito electrónico**. Se consulta la hoja de especificaciones del microcontrolador para conectar los dispositivos de entrada y salida, así como los elementos de soporte, por ejemplo, el oscilador, la fuente de alimentación, el botón de reinicio (*reset*), por mencionar algunos. Se recomienda el uso de computadora y los programas necesarios para la simulación del circuito, empleando el programa diseñado en la actividad I.

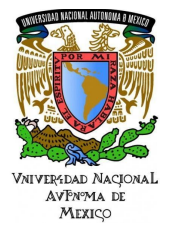

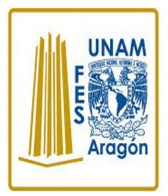

Área: Electrónica

#### c. Actividad III

**Alambrado del circuito**. Interconectar los elementos seleccionados siguiendo el diagrama electrónico en una tarjeta *protoboard* (placa que posee unos orificios conectados eléctricamente entre sí siguiendo un patrón horizontal o vertical. Es empleada para realizar pruebas de circuitos electrónicos), previamente se debe grabar el código generado para el microcontrolador (archivo \*.HEX), en un grabador, finalmente verificar que en el circuito no haya cortocircuitos antes de energizar el sistema.

#### **6. Resultados**

Para que el usuario de este manual pueda ver resultados, es necesario definir qué acción realizará la salida ante la entrada. Se verificará que se cumplan los valores de entrada en comparación al sentido de giro del motor a pasos mostrado en la salida.

#### **7. Aplicaciones**

EL uso de tablas nos facilita la realización de algunos tipos de programas, ya que nos permite realizar una gran cantidad de acciones como controlar un servomotor, un display de 7 segmentos, un motor a pasos, un motor DC, entre otros.

#### **8. Bibliografía**

- Enrique Palacios Municio. Fernando Remiro Domínguez, Lucas J. López Pérez. (2004). Microcontrolador PIC16F84 Desarrollo de proyectos. México: Alfaomega.
- Ramón Pallas Areny. (2007). Microcontroladores: fundamentos y aplicaciones con PIC. México: Alfaomega.
- Microchip® (2019), PIC16F887 enero del 2019, de Microchip Sitio web: <http://ww1.microchip.com/downloads/en/DeviceDoc/30292D.pdf>
- Cristina Toscano Coahuila. (2013). Tesis UNAM Sitio Web:

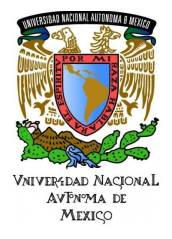

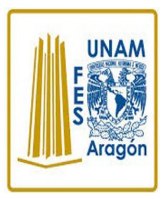

Área: Electrónica

#### [http://www.ptolomeo.unam.mx:8080/xmlui/bitstream/handle/132.248.52.100/4847/](http://www.ptolomeo.unam.mx:8080/xmlui/bitstream/handle/132.248.52.100/4847/Tesis.pdf?sequence=1) [Tesis.pdf?sequence=1](http://www.ptolomeo.unam.mx:8080/xmlui/bitstream/handle/132.248.52.100/4847/Tesis.pdf?sequence=1)

#### **9. Posible Solución:**

Lista de material sugerido

- 1. Microcontrolador: PIC16F887 o similar
- 2. Oscilador: Reloj de cuarzo de 20 MHz
- 3. Capacitores: Dos capacitores de 22pF
- 4. Luces indicadoras: Barra de LEDs
- 5. Botón de reinicio: Botón pulsador
- 6. Botón de selección de sentido de giro: Botón pulsador
- 7. Resistencias: 16 de 330 ∧ y 17 de 1K∧
- 8. Tarjeta de desarrollo: Protoboard
- 9. Cables de colores: Calibre 22
- 10.Fuente de poder: 5V CD
- 11.Computadora: Programas de simulación y compilación
- 12.Grabador de microcontroladores.
- 13.Motor a pasos. Motor a pasos bipolar nema 17 de 4 hilos.
- 14.Controlador de motor: Puente H L298D

DESARROLLO

#### a. Actividad I.

#### **Diseño del programa y circuito electrónico.**

Generando una tabla de entradas y salidas para las conexiones al microcontrolador. Se consultó la hoja de especificaciones.

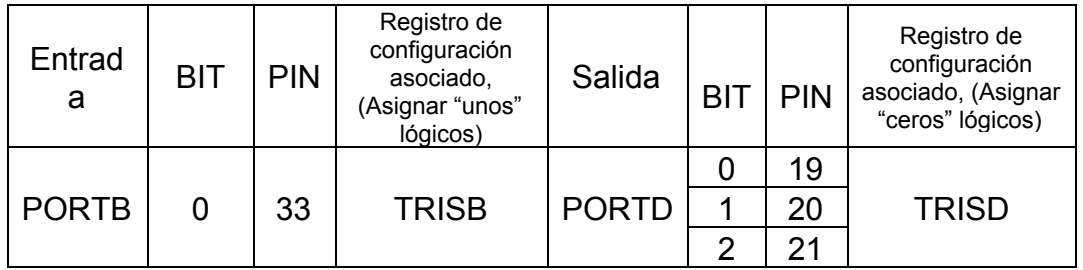

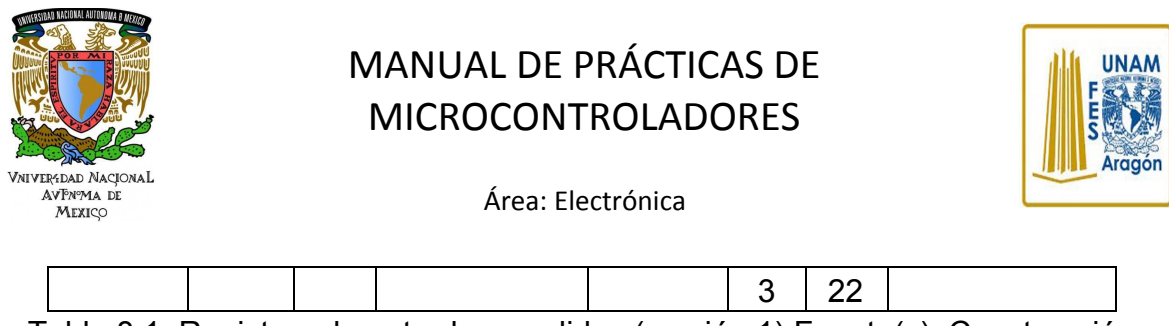

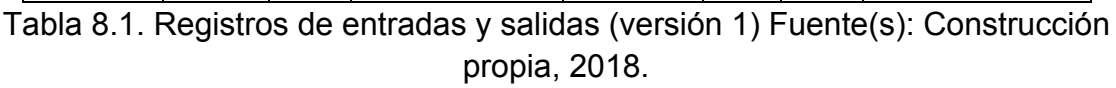

El siguiente programa sirve para observar el uso e implementación de tablas mediante la rotación de un motor a pasos ya sea en sentido horario o antihorario. El resultado de la operación se despliega en el Puerto D a través de 4 luces en este caso con una barra de LED (Tabla 8.1), así como también es posible observar en un motor a pasos con la ayuda de un puente H. La Figura 8.2 muestra el diagrama de flujo. A continuación, se muestra una breve descripción del programa diseñado.

- **1.** Inicio.
- **2.** Para configurar los puertos de entrada y de salidas con ayuda de los registros relacionados indicados por el fabricante. (Ver Tabla 8.1).
- **3.** En el puerto D observamos los valores binarios que se colocaron en las tablas para que el motor tenga un sentido horario o antihorario dependiendo de la posición del botón pulsador.
- **4.** Repite.

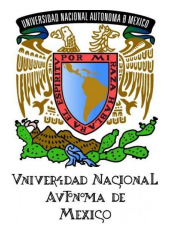

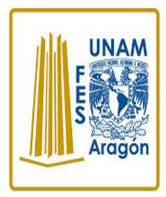

Área: Electrónica

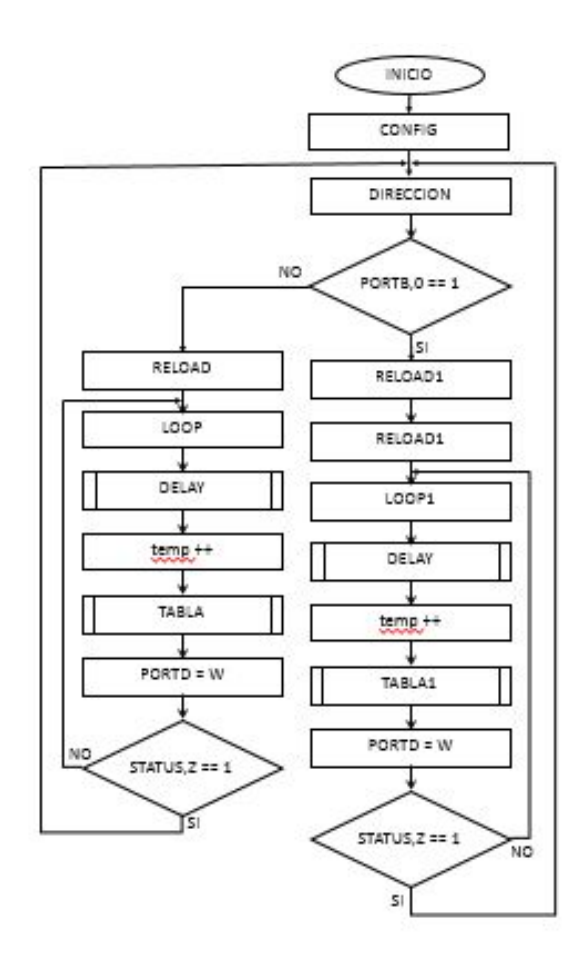

Figura 8.2. Diagrama de flujo del ejemplo de uso de tablas para la manipulación del sentido de giro de un motor a pasos (versión 1) Fuente(s): Construcción propia, 2018.

### b. Actividad II **Simulación del circuito.**

Se recomienda el uso de computadora y los programas necesarios para la simulación y la compilación del programa en lenguaje ensamblador.

El código mostrado en la Figura 8.3 se diseñó en el entorno de desarrollo de MPLAB para este documento.

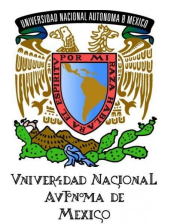

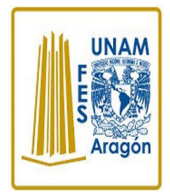

Área: Electrónica

#include <p16F887.inc> CONFIG CONFIGI, MCLRE OFF & WDT OFF & LVP OFF & CPD OFF & CP OFF & BOR OFF & LWRIE ON & LECMEN OFF & LESO OFF & LESUG OFF & LHS OSC Delay1 **EQU 0x20** Delay2 **EQU 0x21** Delay3 EQU 0x22 **EQU 0x23** temp ORG  $0x00$ Setup **BSF** STATUS, RP0 ; BANCO 1 **MOVLW** 0xFF ; PortB ENTRADAS **MOVWF TRISB TRISD CLRF** ; PortD SALIDAS **MOVLW** B'00000000' **MOVWF** ADCON1 **BSF** STATUS, RP1 ; BANCO 3 MOVLW 0x00 **MOVWF ANSELH** ; PortB pins digital **BCF** STATUS, RP0 ; BANCO 0 **BCF** STATUS, RP1 ; LIMPIAR PUERTO **CLRF PORTD DIRECCION** 

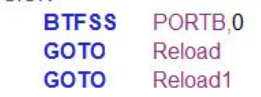

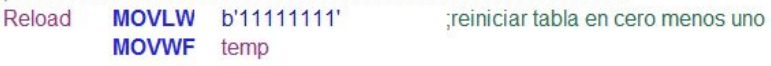

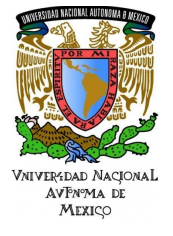

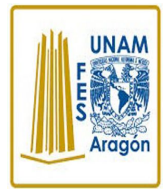

Área: Electrónica

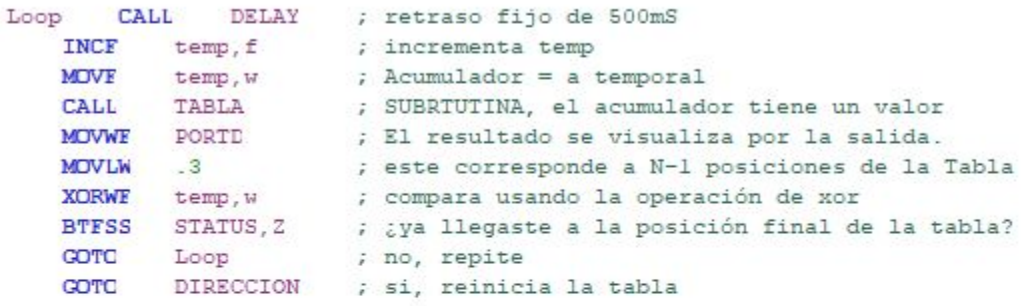

### TABLA

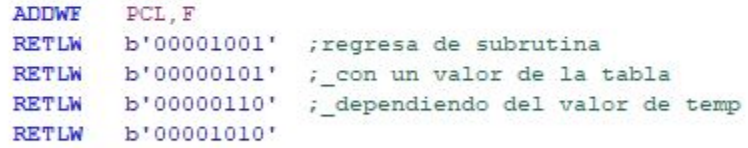

#### 

#### Reloadl

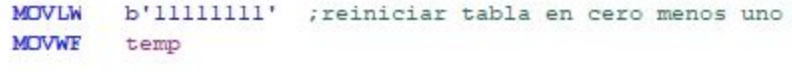

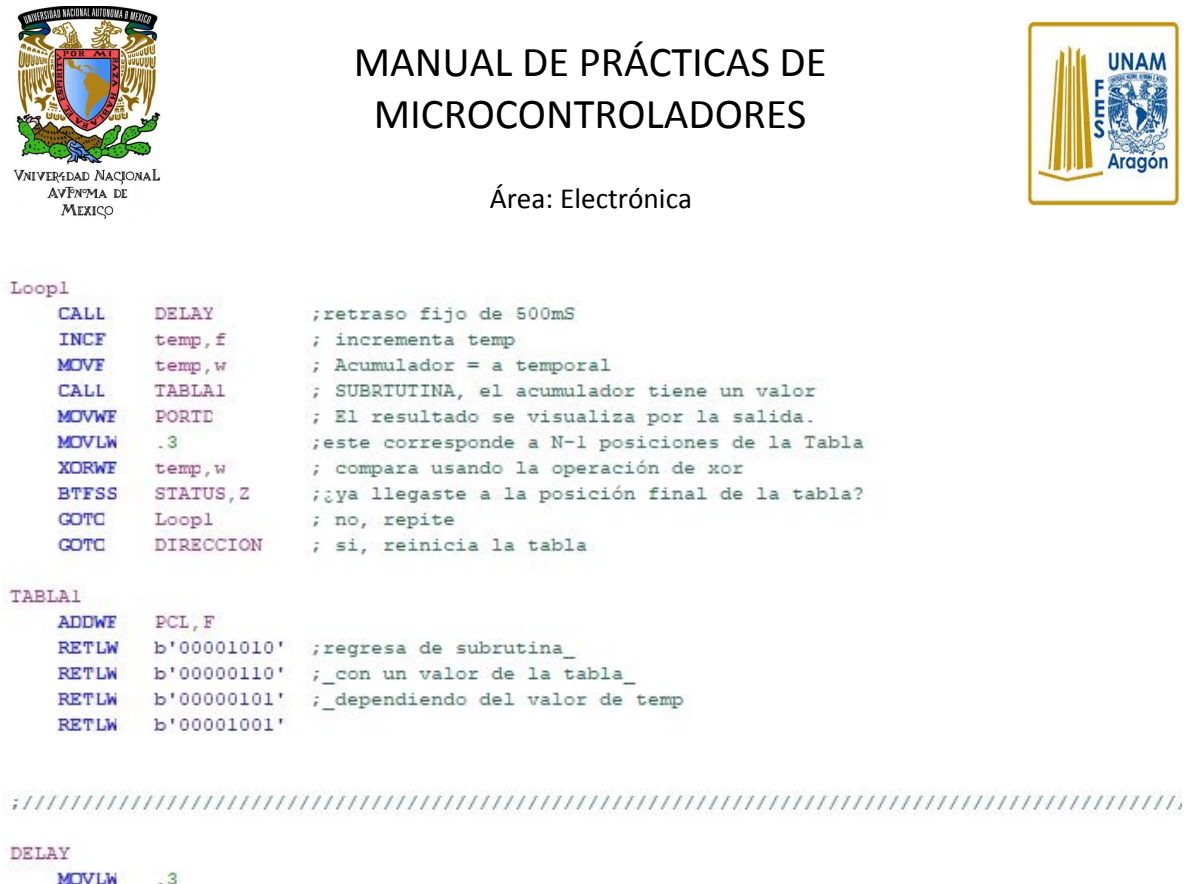

**MOVLW**  $.3$ MOVWE Delay1 **MOVLW**  $\overline{2}$ MOVWE Delay2 MOVLW 5 MOVWF Delay3

DelayLoop1 DECFSZ Delay1.f GOTO DelayLoop1 **DECFSZ** Delay2.f GOTO DelayLoop1 **DECFSZ** Delay3.f **GOTO** DelayLoop1 **RETURN** 

**END** 

Figura 8.3. El programa en ensamblador (versión 1) Fuente(s): Construcción propia, 2018.

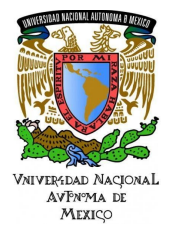

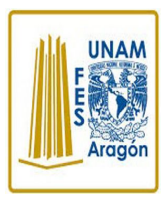

Área: Electrónica

Además, en la Figura 8.4 se muestra una captura de pantalla del funcionamiento del PIC en el ambiente de simulación Proteus.

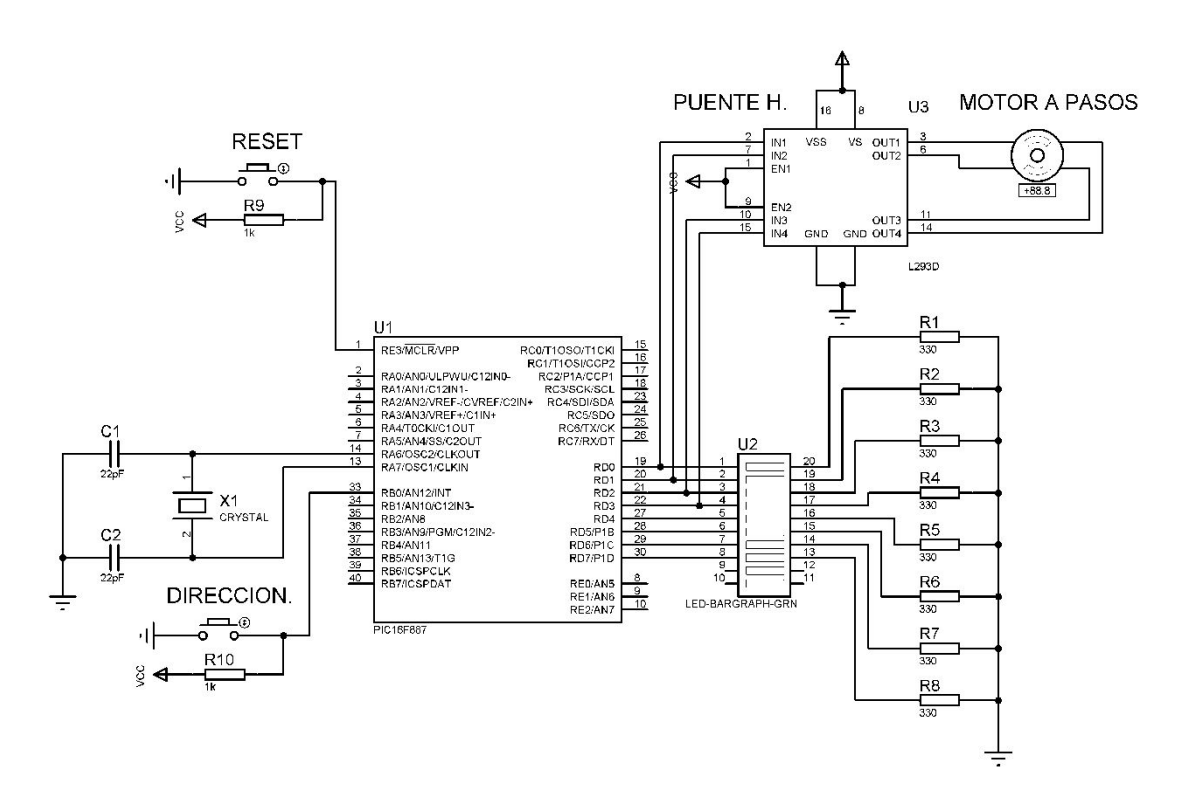

Figura 8.4. Circuito de la simulación, se observa que las salidas de la derecha reflejan los valores binarios indicados en las tablas para la rotación del motor ya sea en sentido horario o antihorario (versión 1) Fuente(s): Construcción propia. 2018.

#### c. Actividad III **Alambrado del circuito**.

Se muestra en las figuras 8.4 y 8.5**.** un circuito armado de la solución con los componentes sugeridos.

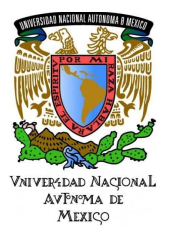

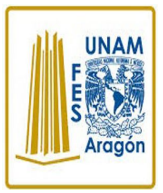

Área: Electrónica

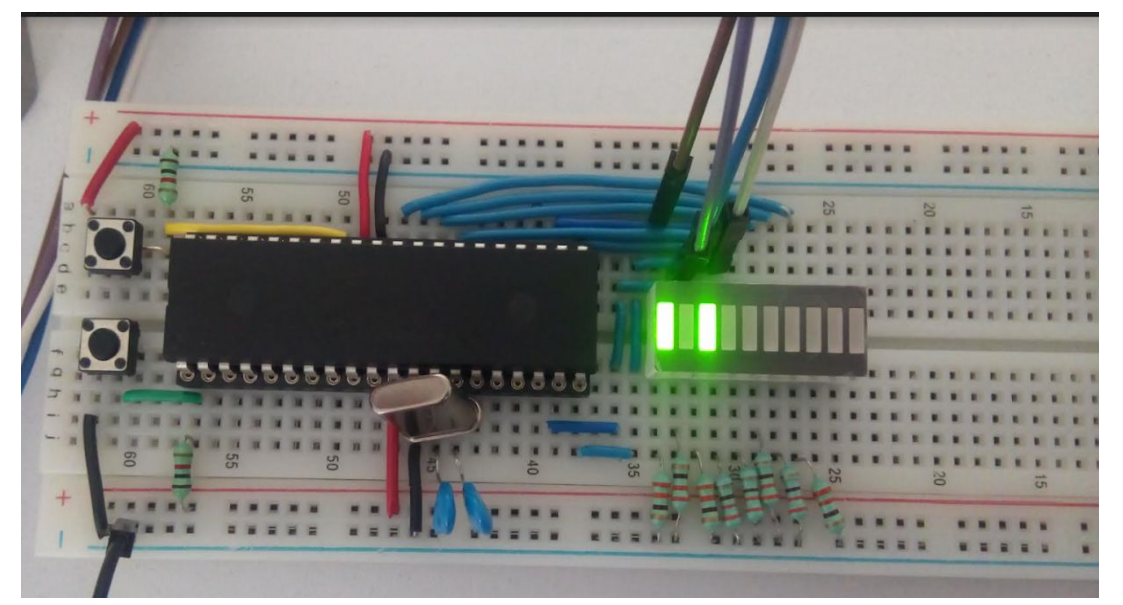

Figura 8.4. El circuito real de la práctica (versión 1) Fuente(s): Construcción propia, 2018.

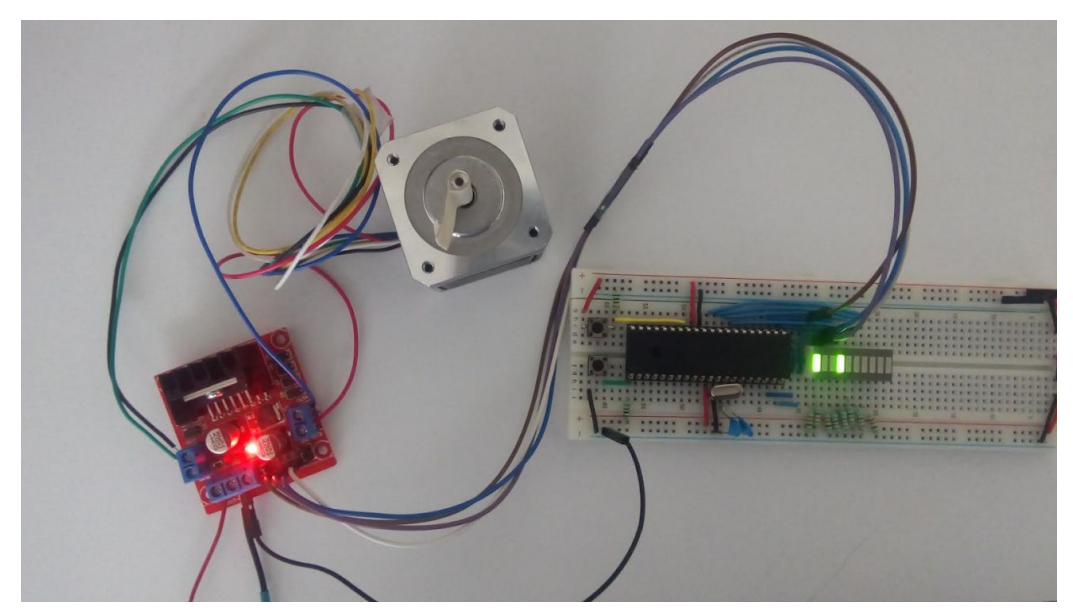

Figura 8.5. Conexiones entre el circuito real de la práctica, el puente H (L298D) y el motor a pasos (versión 1) Fuente(s): Construcción propia, 2018.

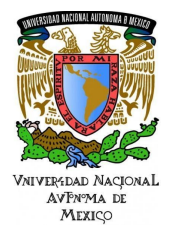

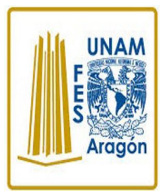

Área: Electrónica

Resultados / Conclusión

Se configuraron puertos (entrada/salida) de un microcontrolador, para el control de sentido de un motor a pasos, utilizando el registro PCL de los microcontroladores, junto a la instrucción *retlw* y la directiva *DT* para generar tablas de datos que son almacenadas en la memoria de programa para el control de sentido de un motor a pasos

### **10 AGRADECIMIENTOS**

- **● Trabajo realizado con el apoyo del Programa UNAM-DGAPA-PAPIME PE110618.**
- **● Trabajo realizado con el apoyo de la Facultad de Estudios Superiores Aragón.**

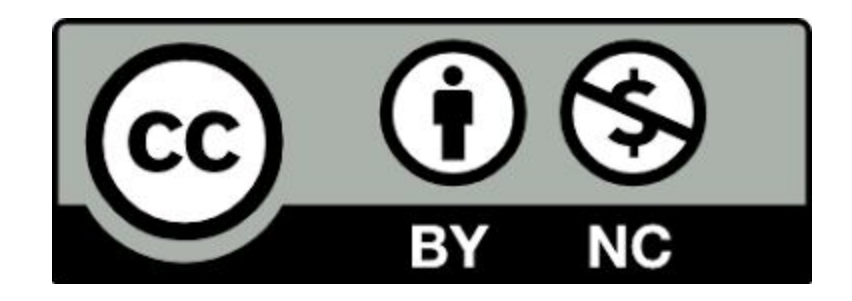